## **VME Cabling to XIO Port**

The VME option provides VME bus access to the SGI Origin family of systems. For host systems that do not support XIO cards, the VME option can connect directly to the XIO port of the host system. To connect the VME option to a host system, you need a VME option kit that includes the following items:

- 3-meter Crosstown VME cable (see Figure 1)
- EMI gasket

The Crosstown VME cable consists of two connector types: a rotary-latch connector and a jackscrew connector (see Figure 1). The rotary-latch connector attaches to the XIO connector of the host system. The jackscrew connector attaches to the VME interface board of the VME option.

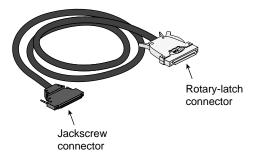

Figure 1 Crosstown VME Cable

To connect a VME option to an XIO port of a host system, follow these steps:

- 1. Power off the host system, as follows:
  - Shut down the IRIX operating system by entering the following command:
    # init 0
  - Access the L1 prompt by typing the following: Ctrl+T
  - Power off the system by entering the following command at the L1 prompt:
    001c01-L1> \* power down

007-4563-001 1

- 2. Power off the VME enclosure by setting the power switch to the **Off** position.
- 3. Place the EMI gasket over the VME interface board connector and attach the jackscrew connector of the Crosstown VME cable to the VME interface board (see Figure 2).
- 4. Secure the VME cable to the rack with a tie-wrap (see Figure 3). This ensures that the jackscrew connector remains in a horizontal position and that the weight of the cable does not apply stress to the jackscrew connector.

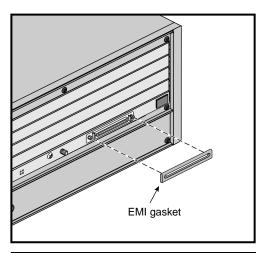

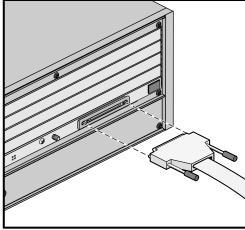

Figure 2 Cabling to VME Interface Board

2 007-4563-001

5. Attach the rotary-latch connector of the Crosstown VME cable to the XIO port of the host system (see Figure 3).

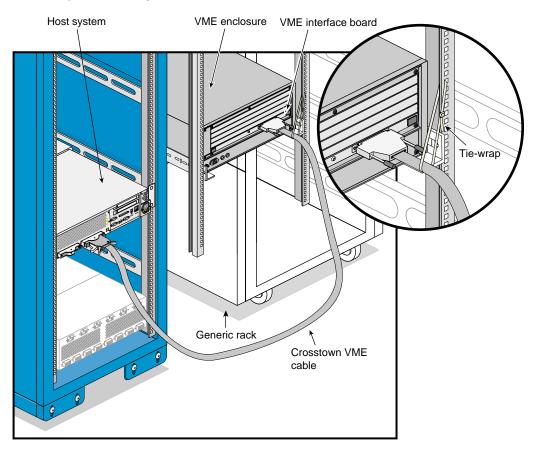

**Figure 3** Example of VME Cabling to XIO Port

- 6. Power on the VME enclosure by setting the power switch to the **On** position.
- 7. Power on the host system by entering the following command at the L1 prompt: 001c01-L1> \* power up

007-4563-001 3

- 8. Boot the IRIX operating system, as follows:
  - Type Ctrl+D to view the power-on diagnostics (POD) and console output. When POD is complete, the following menu appears:

System Maintenance Menu

- 1) Start System
- 2) Install System Software
- 3) Run Diagnostics
- 4) Recover System
- 5) Enter Command Monitor

Option?

- Enter 1 to boot the system.
- 9. Verify the connection by looking for entries in the /hw/vme directory or by entering the hinv command. The VME bus: adapter 1 line of the hinv output indicates that the operating system discovered the VME interface board during the boot operation.

© 2002, Silicon Graphics, Inc. All rights reserved.

SGI, IRIX, and Origin are registered trademarks of Silicon Graphics, Inc. XIO is a trademark of Silicon Graphics, Inc.

4 007-4563-001